## **Boost and Bury Fields**

You may Boost or Bury any field entry that was created in the Schema Editor. This allows the ranking of certain products relative to others within the search results to be manually changed. The allowable boost/bury value is -100 to 100. Any value of 0 or higher is a boost, while a negative number is a bury.

| Boost/Bury                                                                                                  |          |       |            | Add Expressio |
|----------------------------------------------------------------------------------------------------|----------|-------|------------|---------------|
| Field/Attribute                                                                                             | Operator | Value | Boost/Bury |               |
| No records found                                                                                            |          |       |            |               |
| *The 'Custom Boost Function' is an advanced function for inputing boost properties through a text-box model |          |       |            |               |
| Custom Boost Function                                                                                       |          |       |            |               |
| No records found                                                                                            |          |       |            |               |
|                                                                                                    |          |       |            |               |

## Add Boost/Bury Expression

To add a new entry:

1. Click Add Expression on the Boost/Bury page.

| ost/Bury                                                                                                    |          |       |            | Add Express |
|----------------------------------------------------------------------------------------------------|----------|-------|------------|-------------|
| Field/Attribute                                                                                             | Operator | Value | Boost/Bury |             |
| No records found                                                                                            |          |       |            |             |
| *The 'Custom Boost Function' is an advanced function for inputing boost properties through a text-box model |          |       |            |             |
| Custom Boost Function                                                                                       |          |       |            |             |
| No records found                                                                                            |          |       |            |             |

2. Choose the Boost Type (Core Field or Custom Attribute) from the drop-down menu and then click **Next**.

| New Boost Expression |   |  |  |
|----------------------|---|--|--|
| Choose Boost Type    |   |  |  |
| Core Field           | • |  |  |
|                      |   |  |  |
|                      |   |  |  |
| Next                 |   |  |  |

3. Select the Field Name, Operator, Field Value, and Boost Value. Click **Done**.

| New Boost Expression               |  |  |  |  |
|------------------------------------|--|--|--|--|
| Core Field Boost                   |  |  |  |  |
| Choose Core Field Name             |  |  |  |  |
| Category Code 🗸 🗸                  |  |  |  |  |
| Choose Operator                    |  |  |  |  |
| == ~                               |  |  |  |  |
| Choose Field Value                 |  |  |  |  |
| apparel                            |  |  |  |  |
| Choose Boost/Bury Value (-100-100) |  |  |  |  |
| 5                                  |  |  |  |  |
| Cancel Done                        |  |  |  |  |

4. To add a more complex boost, click **Custom Boost Function**.

| post/Bury                                                                                                    |          |       |            | Add Expressi |  |
|----------------------------------------------------------------------------------------------------|----------|-------|------------|--------------|--|
| Field/Attribute                                                                                                    | Operator | Value | Boost/Bury |              |  |
| No records found                                                                                                    |          |       |            |              |  |
| *The 'Custom Boost Function' is an advanced function for inputing boost properties through a text-box model Custom Boost Function |          |       |            |              |  |
| Custom Boost Function                                                                                                    |          |       |            |              |  |
| No records found                                                                                                    |          |       |            |              |  |
|                                                                                                    |          |       |            |              |  |

5. Enter the full expression into the text field and click **Done**.

| Custom Boost Function               |  |  |  |  |  |
|-------------------------------------|--|--|--|--|--|
| Add Custom Boost Function           |  |  |  |  |  |
| Enter custom boost here             |  |  |  |  |  |
| + Add Another Custom Boost Function |  |  |  |  |  |
| Cancel Done                         |  |  |  |  |  |

## **Boost/Bury Merchandizing Fields**

In addition to the other core fields, some fields support special boosting for use alongside merchandizing rules. These fields are available in the schema out-of-the-box.

• **Margin**: Based on the product's cost subtracted from the sale price. If a sale price is not available, then the price is used instead. This requires a sale price or price to be set in the catalog as well as the cost.

## Conditions (1)

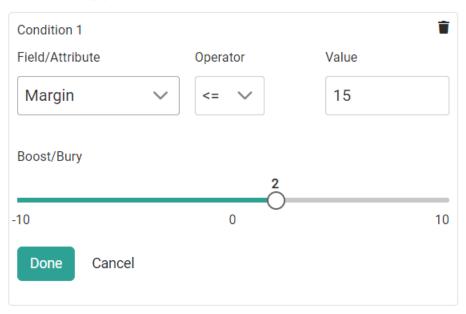

- **Sales Rank**: Based on sales rankings from a certain amount of days, as a percentile of quantity sold for a product in relation to overall product sales. You can choose whether this is calculated over a short, medium, or long term time frame. For example, you could boost the bestselling items of the past 30 days and bury those that have not sold as well.
  - This consists of three product property attributes that can be configured to specific days: syscalc~sales-rank-short-term, syscalc~sales-rank-medium-term, and syscalc~sales-rank-long-term. By default, these attributes are set to 30, 60, and 90 days respectively but you can change them by editing the attribute in your catalog. They cannot be edited on individual products.

| Condition 1              |        | 0        |              | Mahua |    |
|--------------------------|--------|----------|--------------|-------|----|
| Field/Attribute<br>Sales | ~      | Operator | $\checkmark$ | Value |    |
| Sales Rank Long Te       | erm    |          |              |       |    |
| Sales Rank Mediun        | n Term | 1        |              | 4     |    |
| Sales Rank Short T       | erm    | 0        |              | Ò     | 10 |
| Done Cancel              |        |          |              |       |    |
|                          |        |          |              |       |    |

• First Available Date: Based on product availability from either a specific date or a number of days from the current time. This supports operators of equals, greater than or equals, greater than, less than, and less than or equals. For example, you could boost a product that has been in the catalog for less than 7 days, bury a product that has been in the catalog for greater than 30 days, or boost products that became available on March 10.

Conditions (1)

| Condition 1              |                       | Ť     |
|--------------------------|-----------------------|-------|
| Field/Attribute          | Operator              | Value |
| First Available Date 🗸 🗸 | >= Number Of Days 🗸 🗸 | 10    |
| Boost/Bury               |                       | 8     |
| -10                      | 0                     | 10    |
| Done Cancel              |                       |       |
|                          |                       |       |

Add Condition